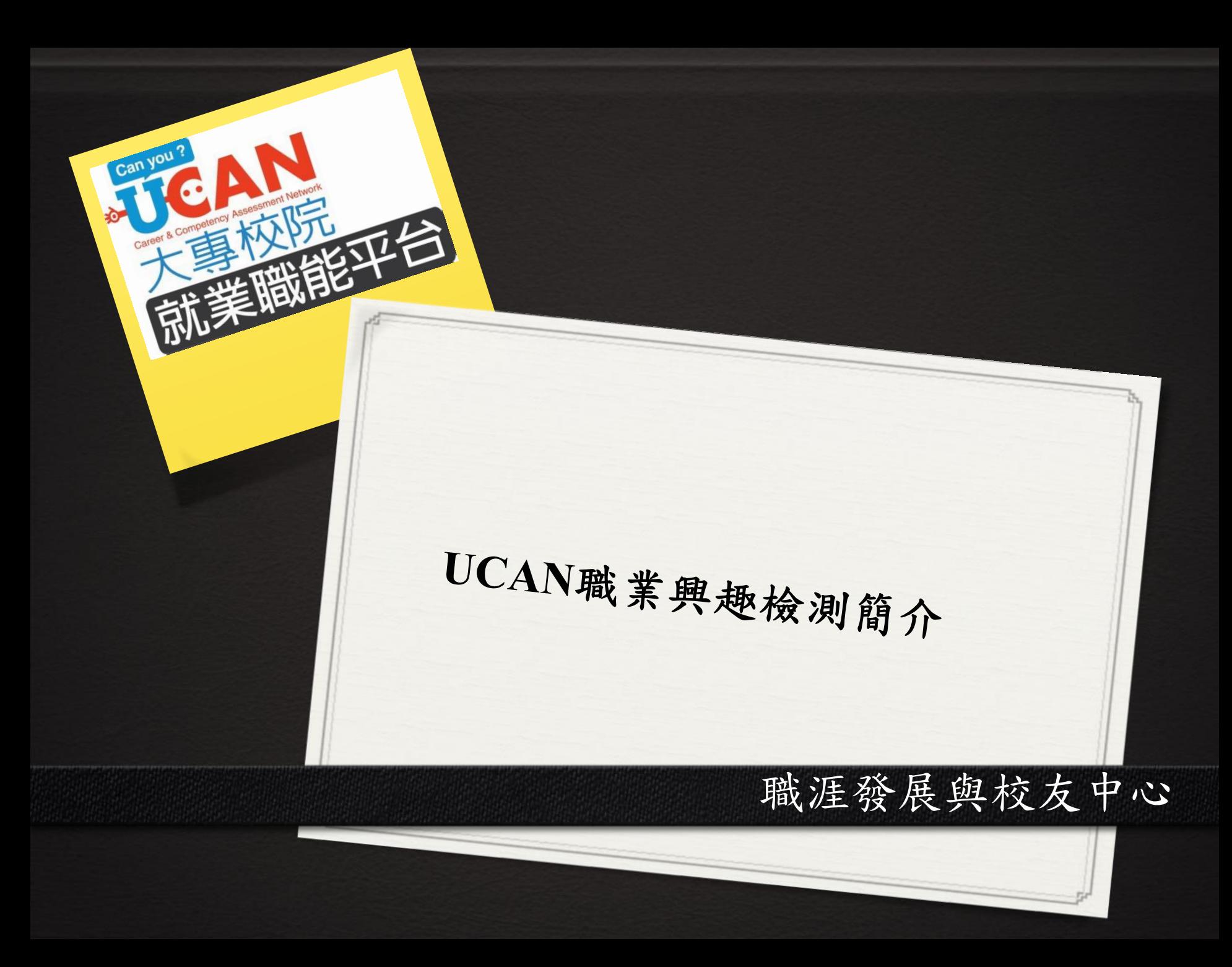

## UCAN簡介與操作說明(1/3)

*0* 測驗目的

- *0* 幫助你瞭解自我、知道自己的選課方向及適合自己從事的行 業
- *0* 幫助你了解你個人的興趣偏好,作為未來職業發展的參考方 向

*0* 職業查詢

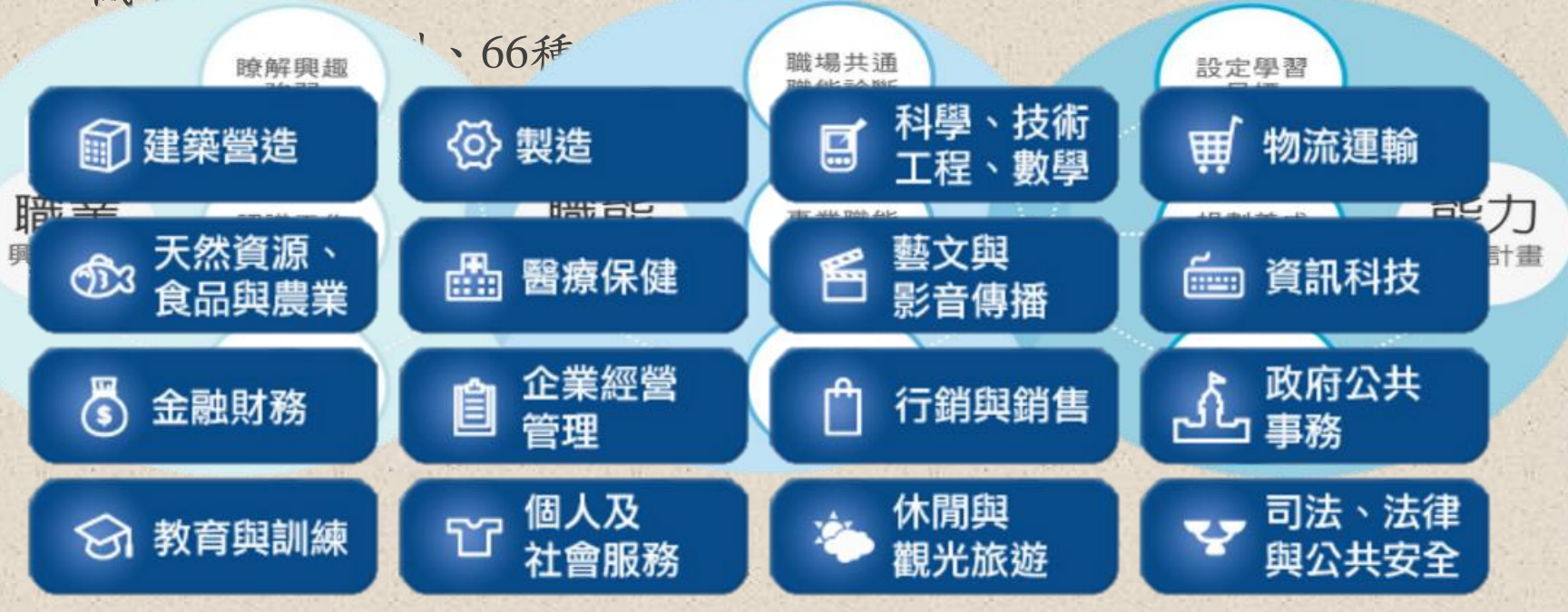

## UCAN簡介與操作說明(2/3)

*0*路徑

*0* 請由『學生系統』 登入 *0* 選擇『電子履歷』- 點擊『UCAN職能施測』

![](_page_2_Figure_3.jpeg)

## UCAN簡介與操作說明(3/3)

![](_page_3_Figure_1.jpeg)